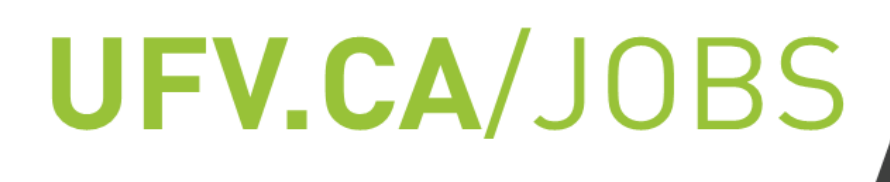

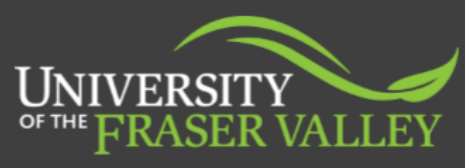

**EXPERIENTIA** 

## CO-OP UNOFFICIAL TRANSCRIPT

- **Step 1:** Log into your **MyUFV [Account](https://experience.elluciancloud.ca/uotfv/)**
- **Step 2:** Under 'Student Record Requests' select 'Your Academic Transcript'
- **Step 3:** *Transcript Level:* Credit *Transcript Type:* Electronic Academic Record
- **Step 4:** Once loaded, Press Ctrl+P and then save as a PDF
- **Step 5:** Upload in the documents section of your **[CareerLink](https://shibboleth-ufv-csm.symplicity.com/sso/)** account

*If you are experiencing issues obtaining your unofficial transcript for your Co-op application, please email [coop@ufv.ca.](mailto:coop@ufv.ca)*

*For more information on requesting a UFV transcript, visit [ufv.ca/registrar/records/transcripts](https://www.ufv.ca/registrar/records/transcripts/) or contact the [Office of the Registrar.](https://www.ufv.ca/registrar/contact/)*

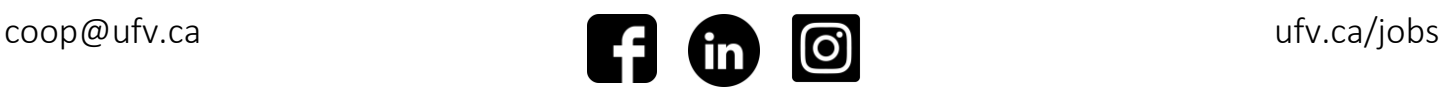